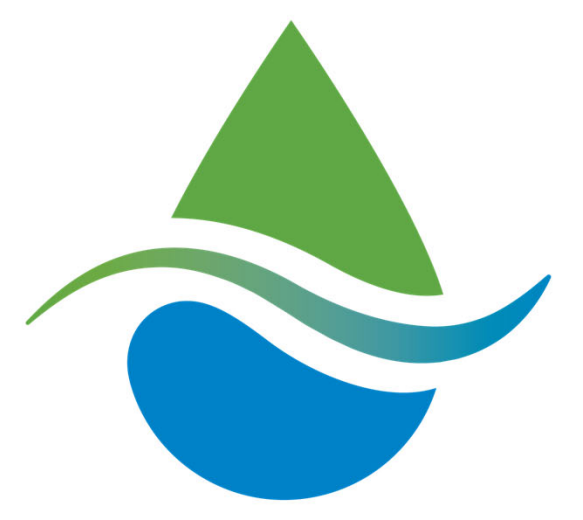

# **Valley Water**

Clean Water • Healthy Environment • Flood Protection

## **Integrating Maximo with ERP using REST**

Presented by: **Bart Sikorski**, Information Systems Analyst

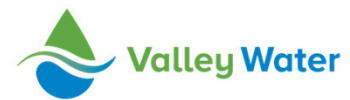

## **Agenda**

- Purpose of this presentation
- Project background
- Set-up
	- Maximo Configuration
	- Automation Scripts
- Business process
- Alternatives
- Results

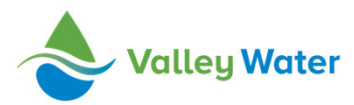

## **About me**

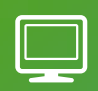

10 years working with Maximo.

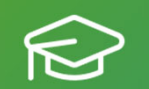

M.S. in Computer Science.

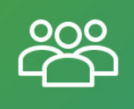

8 NorCalMugs, 2 IBM Think, 1 PacMug, 1 MaximoWorld.

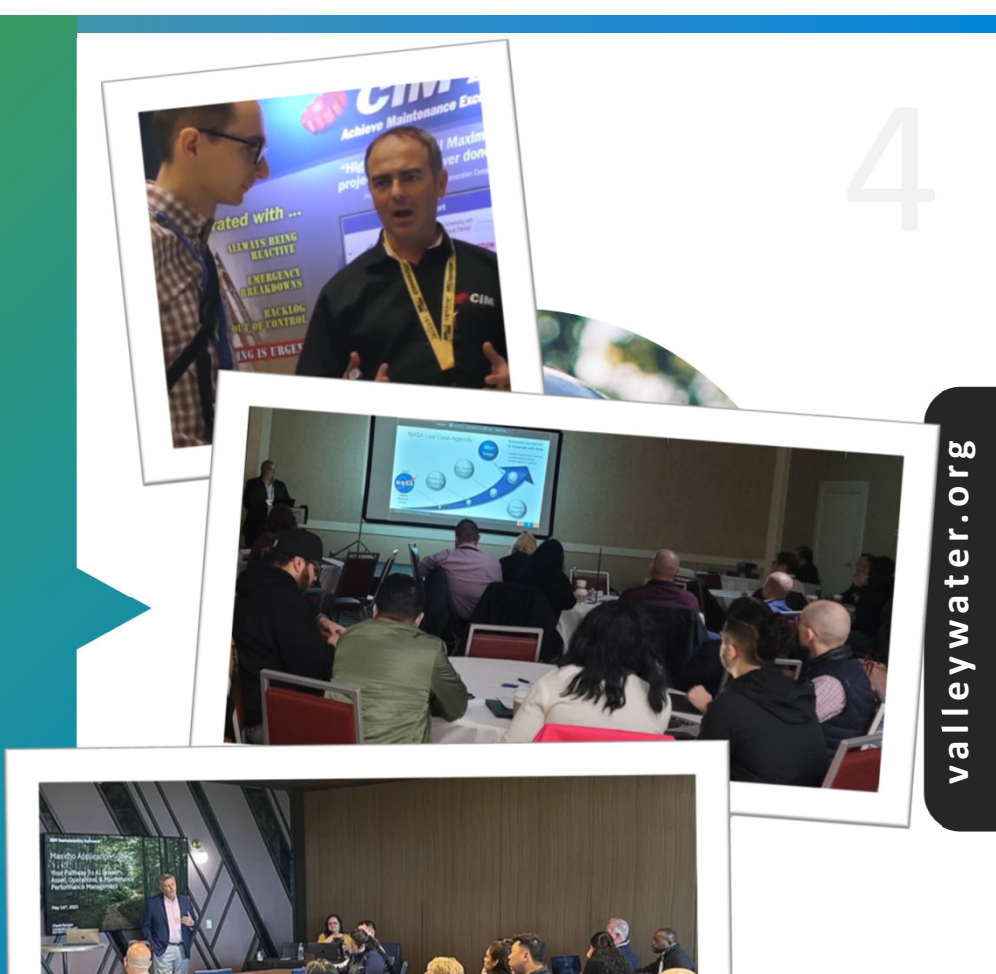

## **Purpose of this presentation**

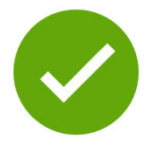

- Share ideas for ERP and REST integration.
- Inspiration for a new project or for improvement of an existing one.
- Provoke a discussion.

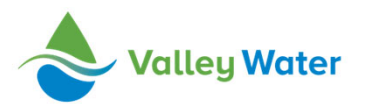

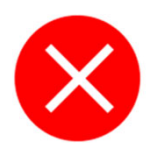

- Not step-by-step guide.
- Not claiming the title of the most proper implementation.

# valleywater.org **valleywater.org**

## **Project background**

• PeopleSoft replaced with Infor CloudSuite.

> infor Peo

- Reimplement the timecard integration.
- Improve upon the current integration.
- Replace SQL script-based integration with REST API's.
- Replace unidirectional with bidirectional.
- Enable mobile hours entry.

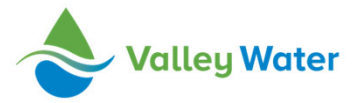

## **Maximo configuration**

## (2) Escalation – download & upload

### ← List View Escalation Communication Log Site: Escalation: **INFORPOSTESC** Call Infor REST API - Post/Update labor and work orders  $O_{\!\star}$  $\equiv$ Organization: **\* Applies To:** INFORPOSTIFA O  $\mathsf{O}_\bullet$ **Condition** Create Successful Execution Entry? rownum=1  $\checkmark$

## Invocation Channel

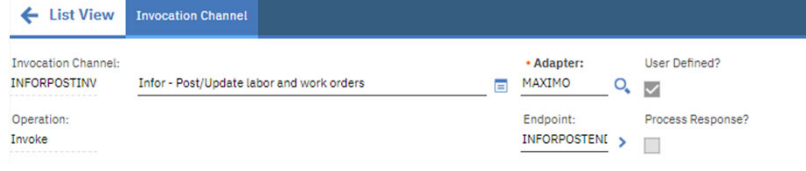

### Action Group & Action

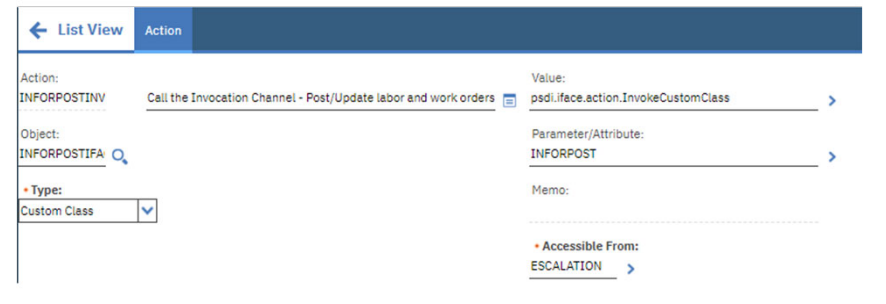

### End Point

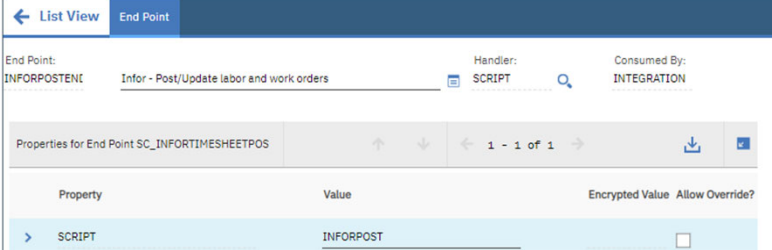

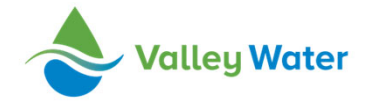

## **Maximo configuration**

### Communication Template

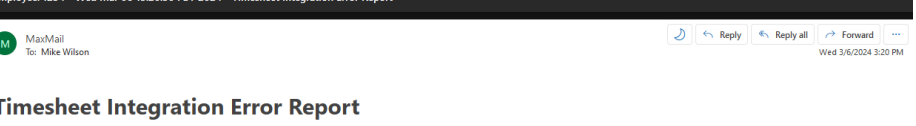

### h

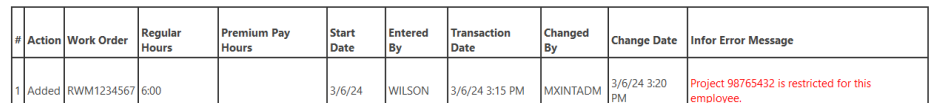

### Infor Timesheet app

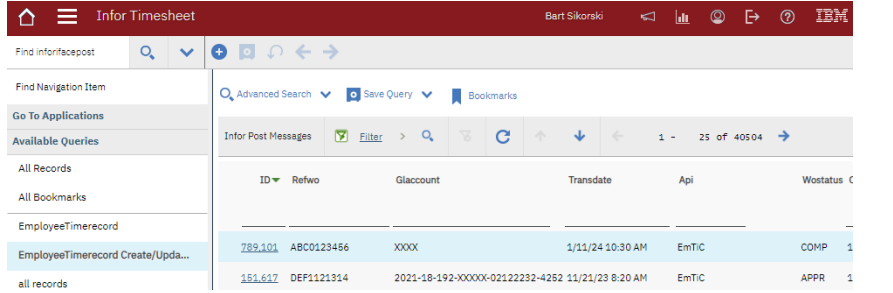

### Pay Codes in Crafts app

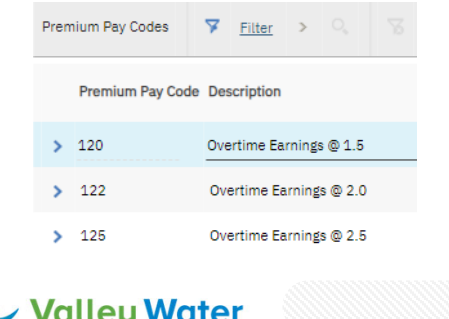

### Custom interface table

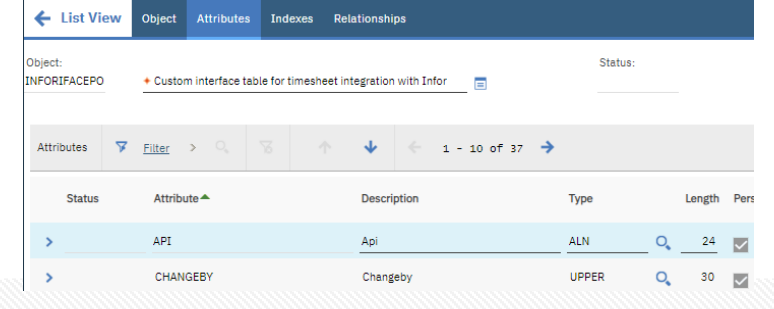

System Properties WebSphere Trusted Certificate Dedicated Log Files

## **Automation Scripts**

## Upload

WOOUT: Creating WO records in interface table.

WOGLVAL: GL validation.

LABTRANS.NEW: GL validation. LABTRANSOUT: Validation and creating interface table records. INFORPOST: Uploads labor and work orders.

## Download

INFORGET: Downloads labor transactions from timecard.

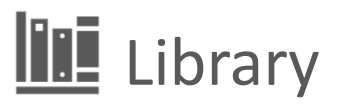

LIBHTTPCLIENT: HTTP client library script.

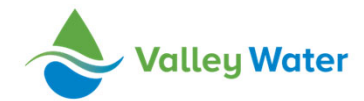

## **Automation Scripts**

### LIBHTTPCLIENT:

rar J\_JSON=Java.type("com.ibm.json.java.JSON"); var inteperties and type ("org.apache.http.client.methods.http6et");<br>var Http6et=Java.type("org.apache.http.client.methods.http6et");<br>var BasicHttpParams=Java.type("org.apache.http.impl.client.HttpClientBuilder");<br>var Basi var HttpProtocolParamBean=Java.type("org.apache.http.params.HttpProtocolParamBean")

// get http parameters<br>v<mark>ar params = new BasicHttpParams();</mark> var paramsBean = new HttpProtocolParamBean(params); paramsBean.setVersion(HttpVersion.HTTP\_1\_1); varamsBean.setContentCharset("UTF-8"); .<br>paramsBean.setUseExpectContinue(true);

// get client, request<br>var clientBuilder = HttpClientBuilder.create(); var client = clientBuilder.build(); var request=null; var authHeader=null;

authHeader="Bearer " +ctxToken;

request = new HttpGet(ctxUrl); request.setParams(params); request.addHeader(HttpHeaders.CONTENT\_TYPE, "application/json"); request.addHeader(HttpHeaders.ACCEPT, "application/json");

equest.addHeader(HttpHeaders.AUTHORIZATION, authHeader);

 $ar$  response = client.execute(request);

var myStatus = response.getStatusLine().getStatusCode(); var obj = J\_JSON.parse(response.getEntity().getContent());

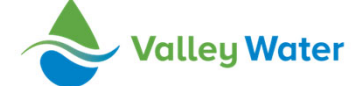

## **Automation Scripts**

### WOGLVAL:

var MXServer=Java.type("psdi.server.MXServer");<br>var HashMap=Java.type("java.util.HashMap");

var ctxPost=new HashMap(); var mxserver=MXServer.getMXServer(); ctxPost.put("ctxUrl", mxserver.getProperty("ab.cde.infor.host")); 

service.invokeScript("LIBHTTPCLIENT", ctxPost); var token=ctxPost.get("obj").get("access\_token");

var ctxGetTask=new HashMap();

ctxGetTask.put("ctxUrl", "https://fghijk.infor.lmn/OPQ/rst/uvwx/BusinessClassId/type/type2?attrib=fltr=%28%28Prj%3D%22"+(glSegments[4])+"%22%20and%20DimFif%3D%22"+(glSegments[5]));<br>ctxGetTask.put("ctxToken",token);<br>ctxGetT

service.invokeScript("LIBHTTPCLIENT",ctxGetTask);

var obj5=JSON.parse(ctxGetTask.get("obj3"));<br>var countResultProjectTask=obj5[0]["\_count"];<br>log.debug("LABTRANS.NEW.countResultProjectTask: "+countResultProjectTask);

log.debug("LABTRANS.NEW.Project/Task relation valid??: "+(countResultProjectTask>0 ? "GL is valid" : "GL is not valid")); //End of Project and Task relation validation

```
\label{thm:inert} \texttt{if}(\texttt{countResultProjectTask}\texttt{(1)}\{mbo["delete"]();<br>log.debug("LABTRANS.NEW: script will throw an error and finish.");
service.error("","\nProject and Task combination not valid.\nEnter valid GL Account value.");
```
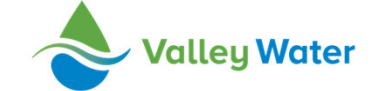

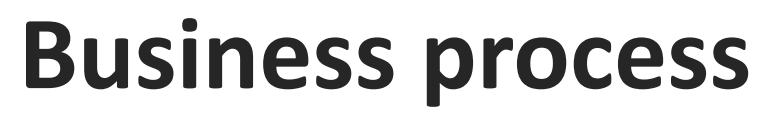

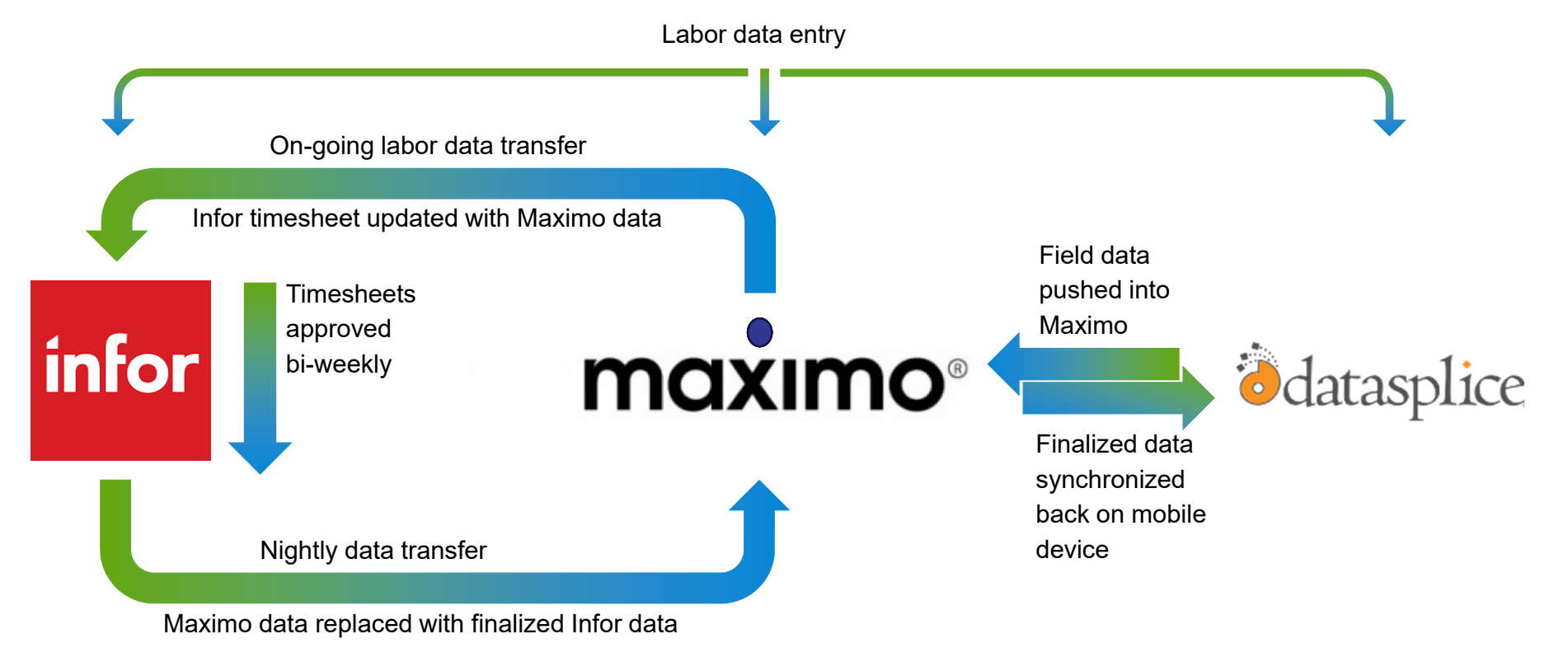

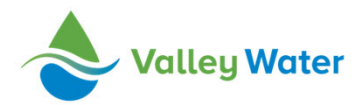

### **Alternatives**13

### • Cron Task.

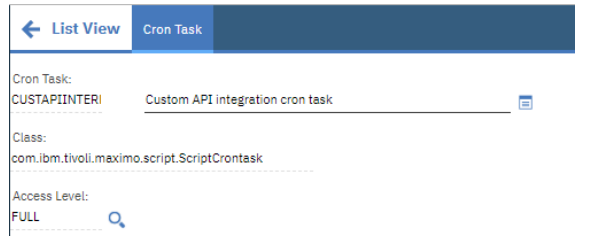

OR

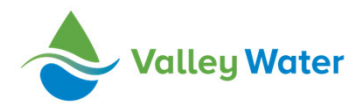

- Invocation Channel Request and Response scripts.
- HTTP Handler Endpoint.
- Message Tracking app.

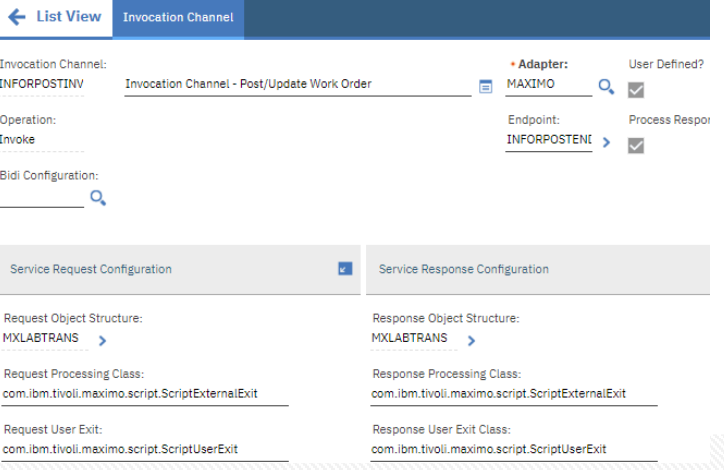

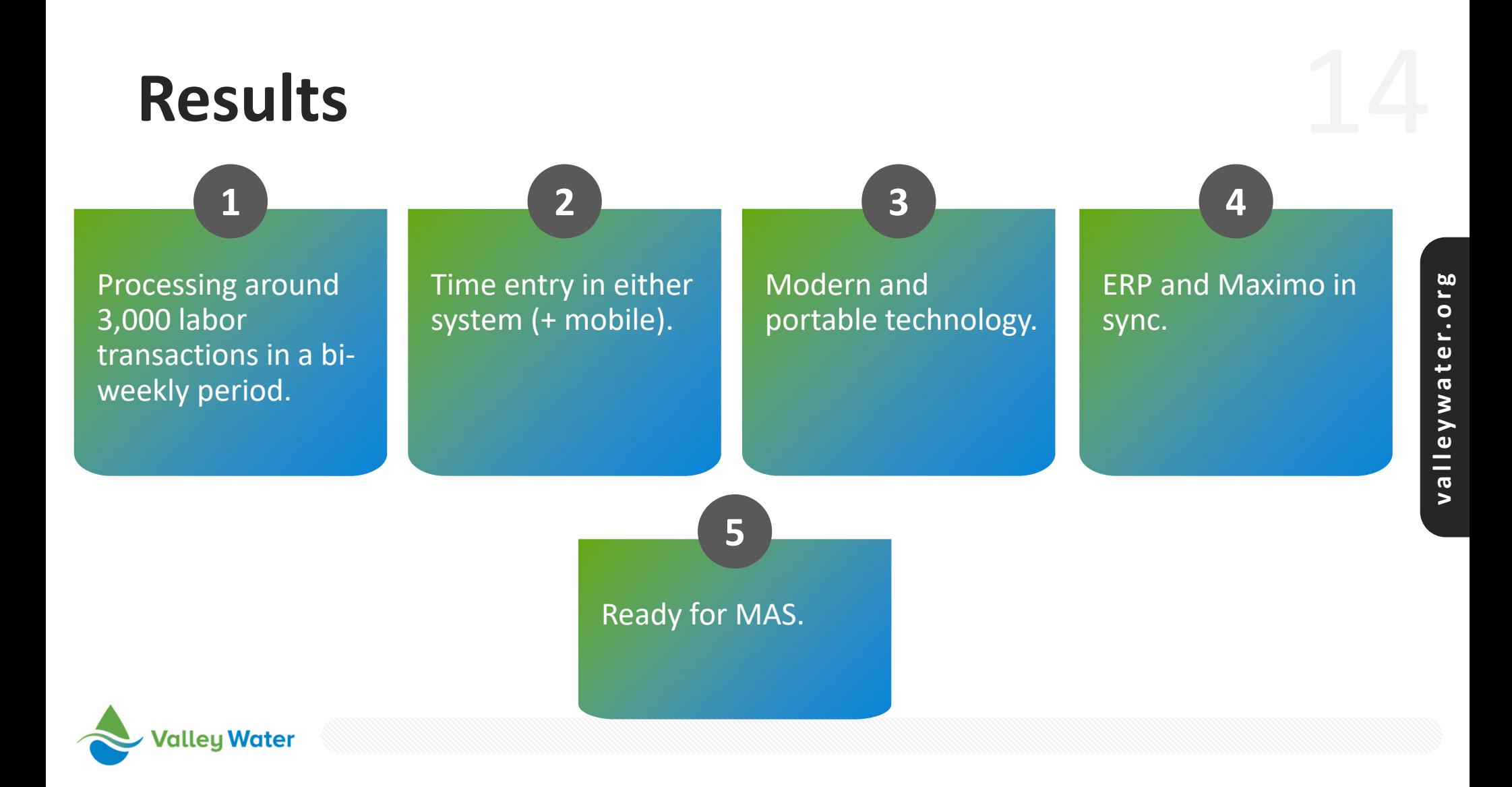

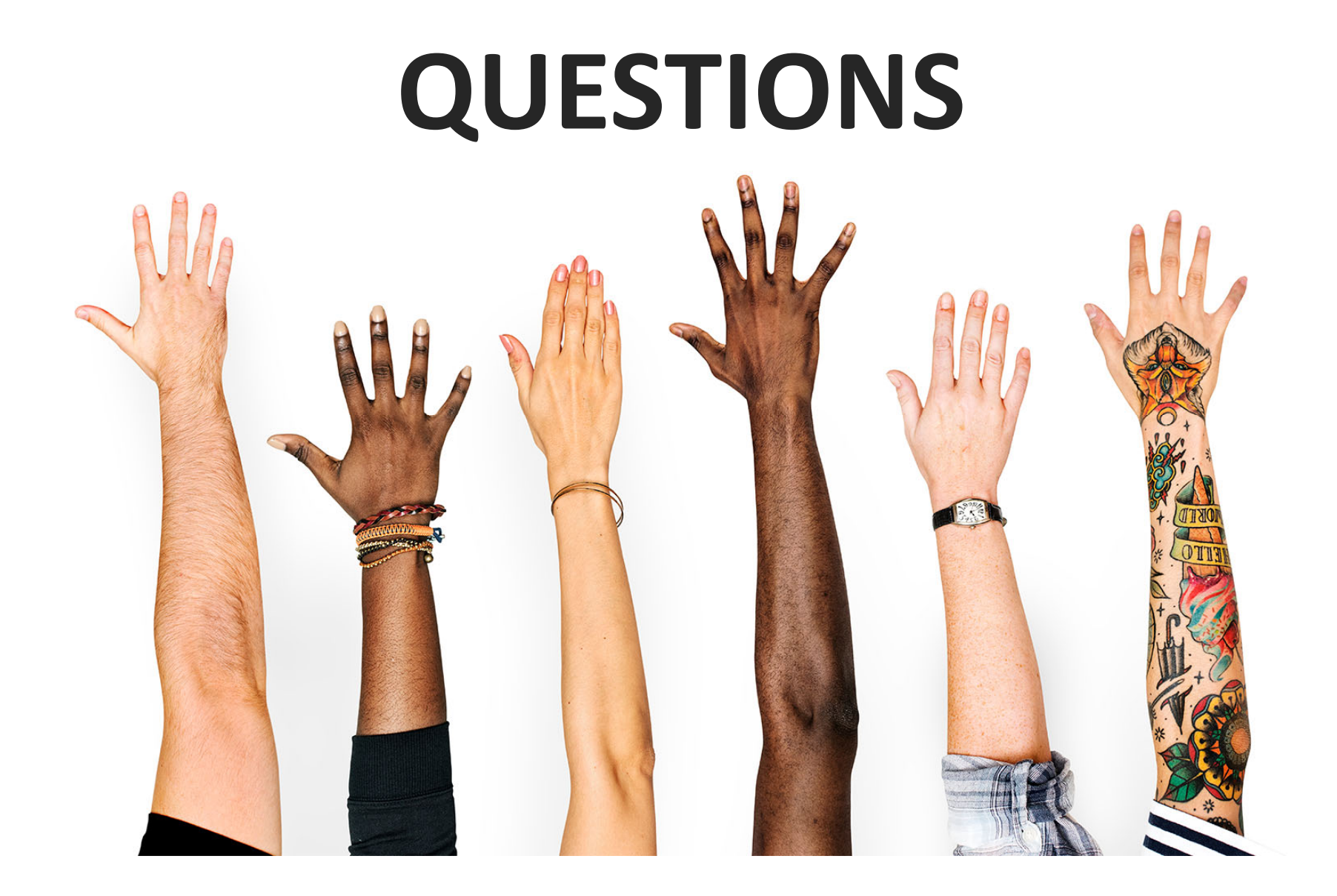

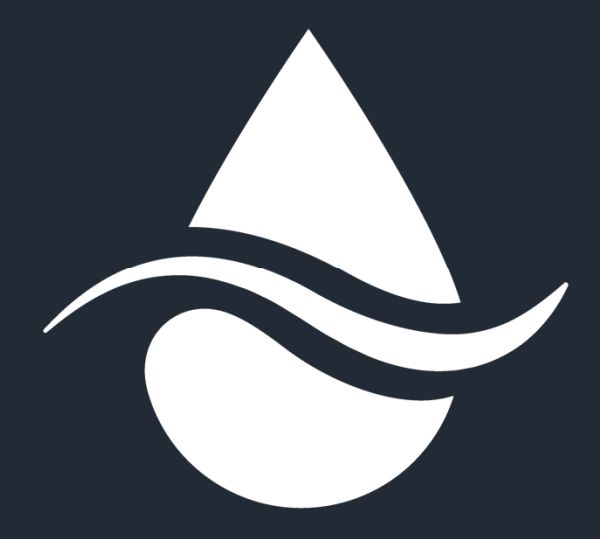

# **Valley Water**

Clean Water • Healthy Environment • Flood Protection